### **Q Card User Guide**

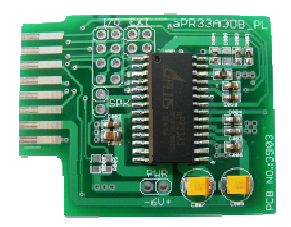

Small size, easy to use, high quality recording sound card. Simply insert the Q Card to the Q Writer and start recording with microphone or line-in cable connected to PC, cell phone or MP3 Player. Once recording is finished and tested the playback, add speaker, battery and button to the Q card for playback.

#### **Features**

- Up to 340 seconds recording length of 7 sections of any duration.
- Record with microphone in or Line-in cable
- Usage up to 100,000 times
- 16 bit high quality playback, 8bits, 12K sample rate
- Operation DC 3~6.5V
- Dimension: 4.3 cm x 3.5 cm x 0.4 cm  $(LxWxH)$

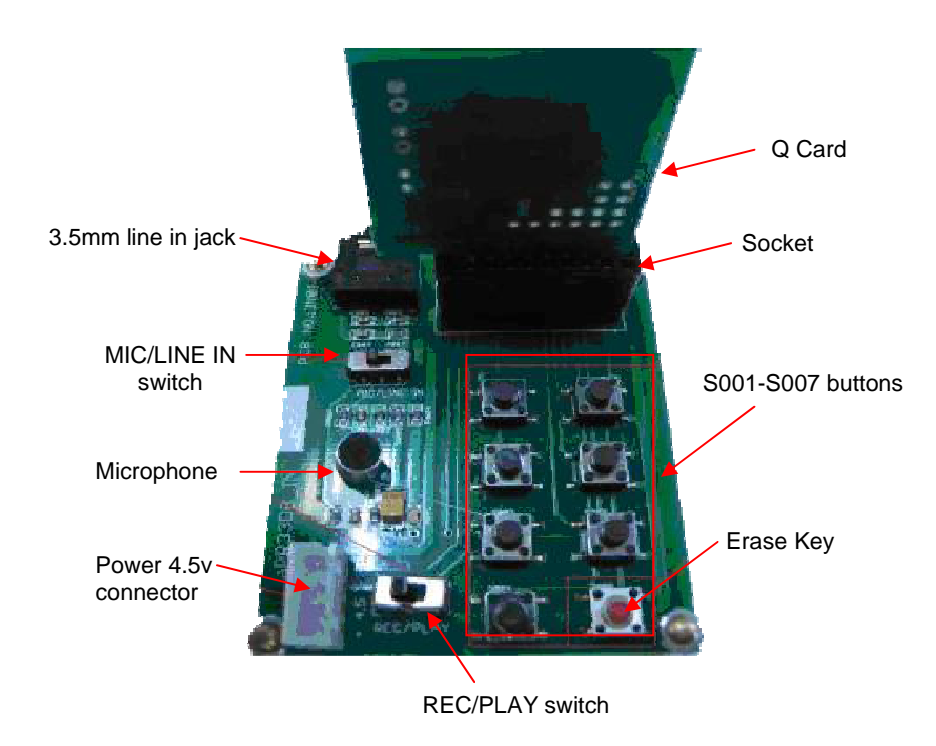

#### **Q Writer**

## **IPLUS** Integrated Circuits Inc. Q Card

#### **To Record the sound or messages**

- 1. Insert the Q Card into the socket of the Q Writer with the smooth side facing the buttons of the Q Writer.
- 2. Connect the cable of speaker/battery holder to the Power 4.5v connector of the Q Writer.
- 3. Slide the MIC/LINE-IN switch to the left for microphone recording or to the right for line in recording.
- 4. For line-in recording, connect one end of the 3.5mm line in cable to the 3.5m audio jack and the other end to the PC, MP3 player, cell phones or other multimedia devices.
- 5. Slide the REC/PLAY switch to REC position.
- 6. Press and release the first button S001. When you hear a short beep sound and the LED is ON, start recording the first section. For Line-in recording, start playing the sound on the multimedia device.
- 7. Press the same button again to stop. When you hear a short beep sound and the LED is OFF, the recording is stopped.
- 8. Repeat steps 6-7 for each of the remaining 6 buttons (S002-S007)
- 9. Each section can have different duration. When the total duration reach to 340secs., you will hear a 2 seconds long beep To indicate it can not save any more data.

#### **To delete or change the recording**

- 1. You'll hear the " beep beep" sound if there are messages in. Keep pressing the Erase button (S008) and then press the section button (S001-S007) that you want to change or delete. The LED will be ON during the deletion.
- 2. Start the new recording for that section or leave it blank
- 3. To change the duration of the deleted section, you must delete other sections to give room for the new recordings.

#### **To test the recordings**

- 1. Slide the REC/PLAY switch to PLAY position.
- 2. Press and release each of the S001-S007 button to playback. LED is ON during the playback.
- 3. When the playback is finished, the LED will be OFF

#### **Connecting the Accessories**

- 1. Once the recording is finished and tested the playback, turn off the power of battery holder, unplug the Q Card from the Q Writer,
- 2. Connect the speaker to the Speaker I/O pin, battery (6v) to the Power I/O.
- 3. Connect one wire of the trigger buttons or switches to the corresponding S1-S7 I/O pins and the second wire to GND. Note S0 is not used for triggers.
- 4. Press the buttons S1-S7 to playback the corresponding recordings.

# **APLUS** Integrated Circuits Inc. Q Card

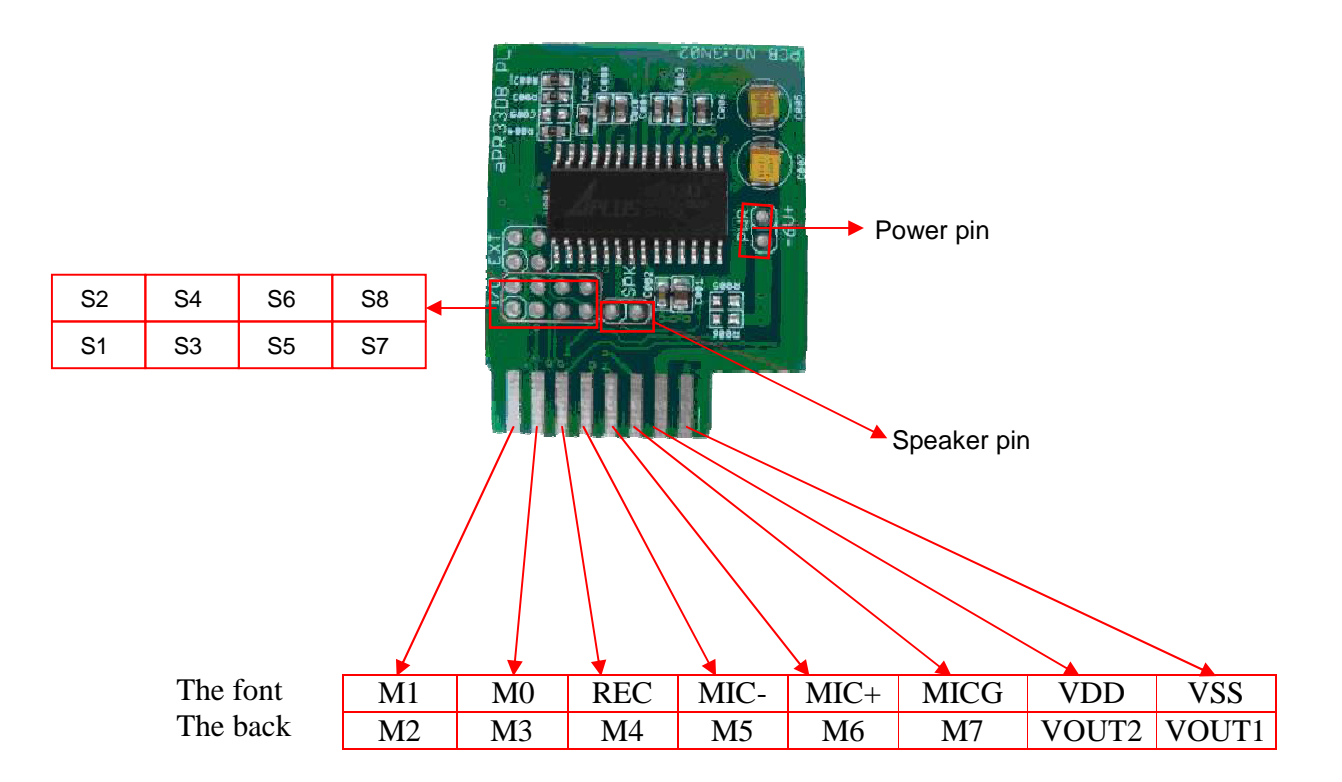

Triggering buttons can be tact switches, tilt switches, PIR motion sensors, light sensors,

### **Q Card Trigger Connection**

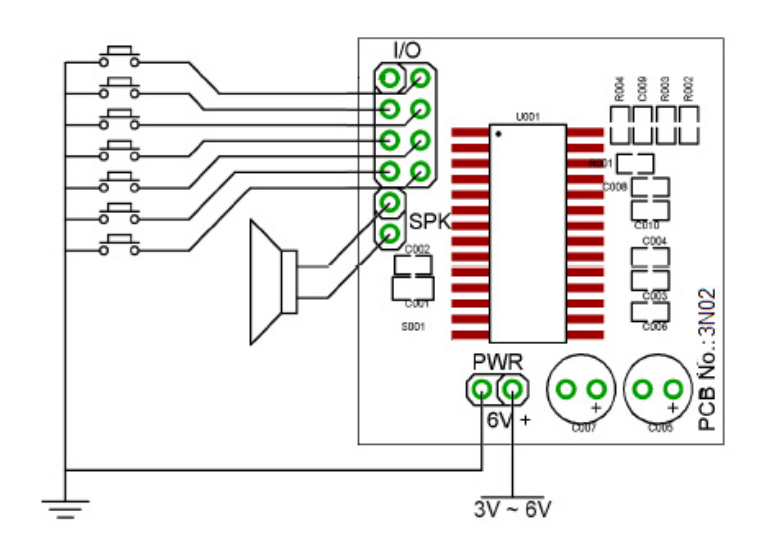

Example: 7 trigger buttons.

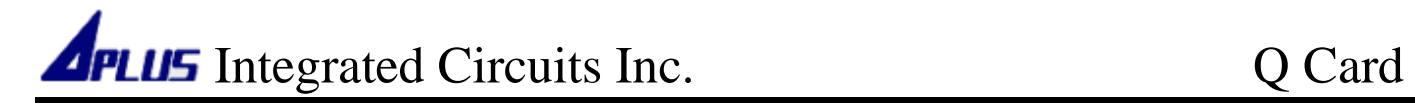

#### -**HISTORY**

#### **Ver. A (2014/02/26)**

- Original version data sheet for Q Card User Guide .